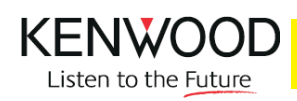

## **IMPOSTAZIONE DELLA LINGUA**

Per i prodotti multimedia della gamma 2010 è possibile impostare la lingua utilizzata sia per il menù di configurazione che per la navigazione. I prodotti in questione sono i seguenti:

## **DNX5260BT DNX520VBT DDX5026**

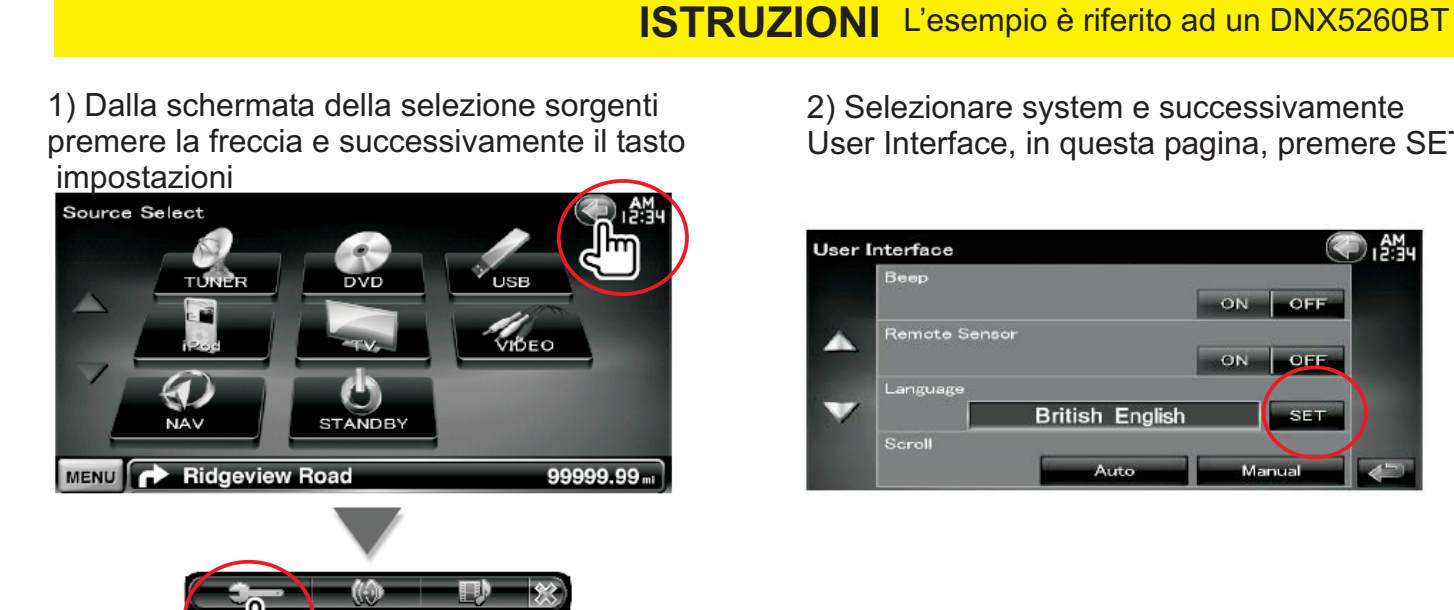

3) Si accede alla selezione Language setting, premere il tasto Advanced e selezionare la lingua desiderata. Di seguito premere la freccia sulla sinistra

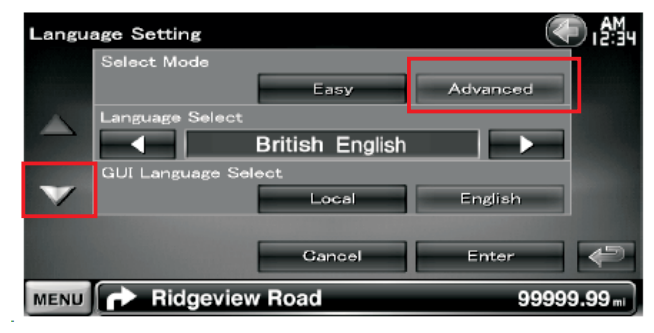

4) Selezionare la lingua anche per la sezione di navigazione, confermare ed uscire dal menù

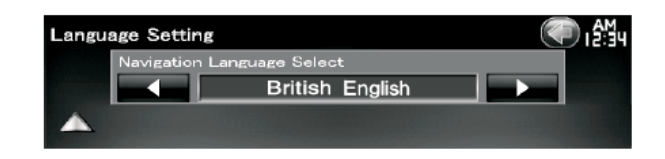

2) Selezionare system e successivamente

User Interface, in questa pagina, premere SET

D. My